## 準公共延長照顧專區 簡易操作流程

# 幼兒園申請作業

- 請領清冊維護
- 新增幼兒園期末請領清冊
- 填寫參加情形
- 列印清冊送地方政府

#### 請領清冊維護

主要功能:提供幼兒園承辦人檢視及設定辦理情形資料

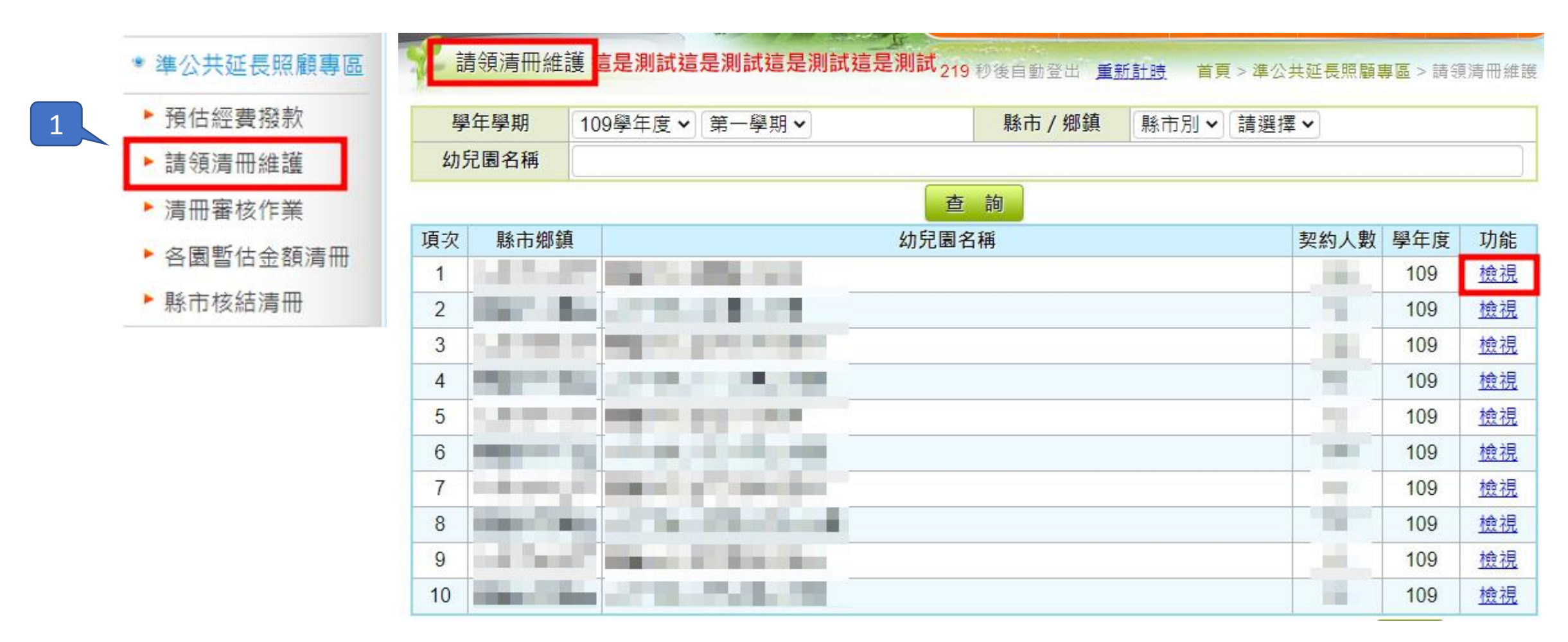

#### 新增幼兒園期末請領清冊

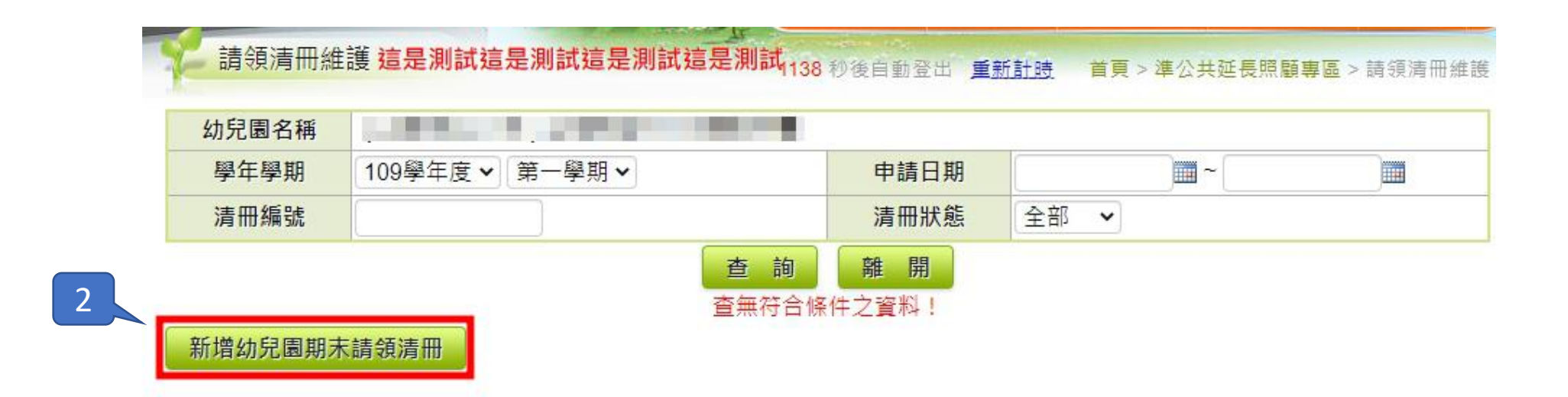

填寫參加情形

說明:幼兒園於每學期結束前(上學期1月、下學期7月)填寫園內幼生參加情形 ◎離園生則不在此限

<mark>請領清冊維護 這是測試這是測試這是測試這是測試</mark>160秒後自動登出 重新計時 首頁 > 準公共延長照顧專區 > 請領清冊維護

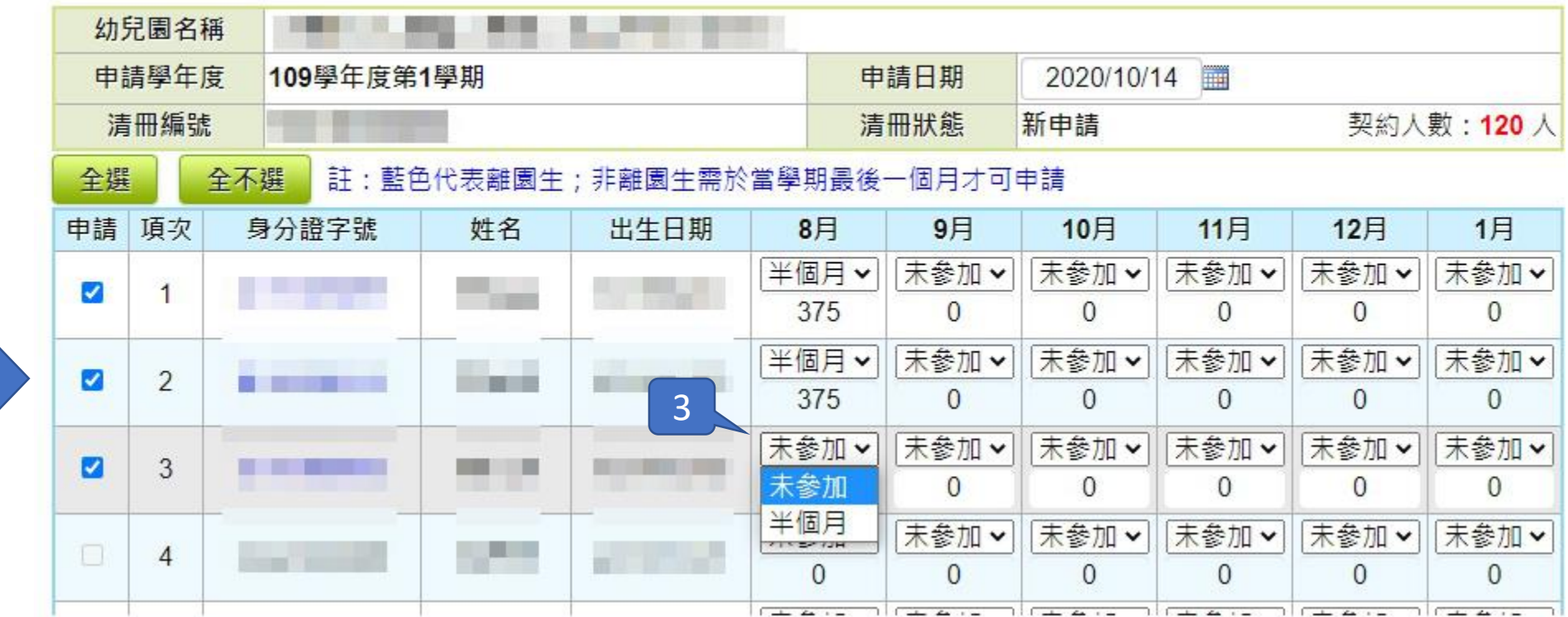

僅顯示該 學期低收 入戶、中 低收戶幼 兒名單

### 列印清冊送地方政府

說明:確認參加情形儲存後送出申請,並列印清冊送地方政府審核

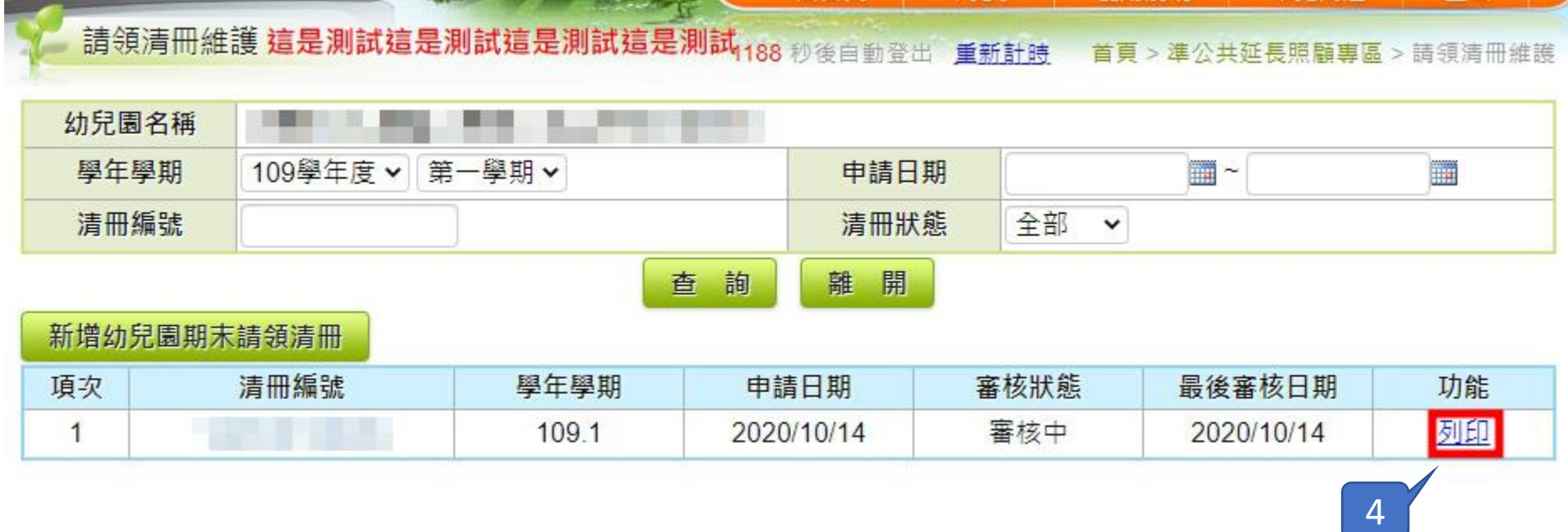